## **5 – File I/O, Plotting with Matplotlib**

Bálint Aradi

Course: Scientific Programming / Wissenchaftliches Programmieren (Python)

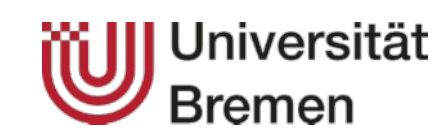

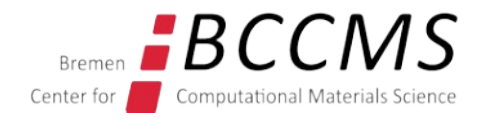

<https://www.bccms.uni-bremen.de/cms/people/b-aradi/wissen-progr/download-python/>

### **Installing some SciPy stack components**

We will need several Scipy components for the exercises:

sudo apt-get install python3-scipy python3-matplotlib

## **File I/O workflow**

- Open file
- Do read/write operations
- Close file

```
fp = open("test.txt", "r")
\text{txt} = \text{fp}.\text{read}()fp.close()
```
- The closing of a file is optional (although recommended)
- Using context manager blocks (with ... as ...) closing the file can be automatic
- $\cdot$  File would be closed as soon as the block is left

```
with open("test.txt", "r") as fp:
     \text{txt} = \text{fp}.\text{read}()print("The file has been already closed")
```
# **Opening a file**

• A file is opened by the **open()** function

**open**(*filename*, *mode*)

- It returns a file handler which can be used to manipulate the file content
- The file handler is valid until the file is closed with the close() statement
- Mode flag determines what can be done with the file and how the file content is handled (as text or binary data)
	- **"r"** Open for **reading** (default)
	- **"w"** Open for **writing** (**truncating** content if already present)
	- **"a"** Open for **writing** (**appending** to existing content)
	- **"b" Binary** mode
	- **"t" Text** mode (default)
	- **"+"** Open file for **updating** (reading and writing)

### **Reading from text file**

- **Iterating** over file handler returns the lines in the file as strings (including the newline character a the line ends):
- The **readlines()** method returns a list of the lines in the file:
- The **readline()** method returns the next line in the file (and empty string if all lines had been read):

• The **read()** method returns the entire file content as one string:

```
fp = open("test.txt", "r")
```
**for line in fp:** print(line)

```
lines = fp.readlines()
print(lines)
```

```
line = fp.readline()while line:
     print(line)
    line = fp.readline()
```

```
txt = fp.read()print(txt)
```
### **Writing to text file**

$$
fp = open("test.txt", "w")
$$

- The **write()** method writes a given string into a file
- The **writelines()** method writes a list of strings into a file

$$
fp.write("Line 1\n\\n")
$$

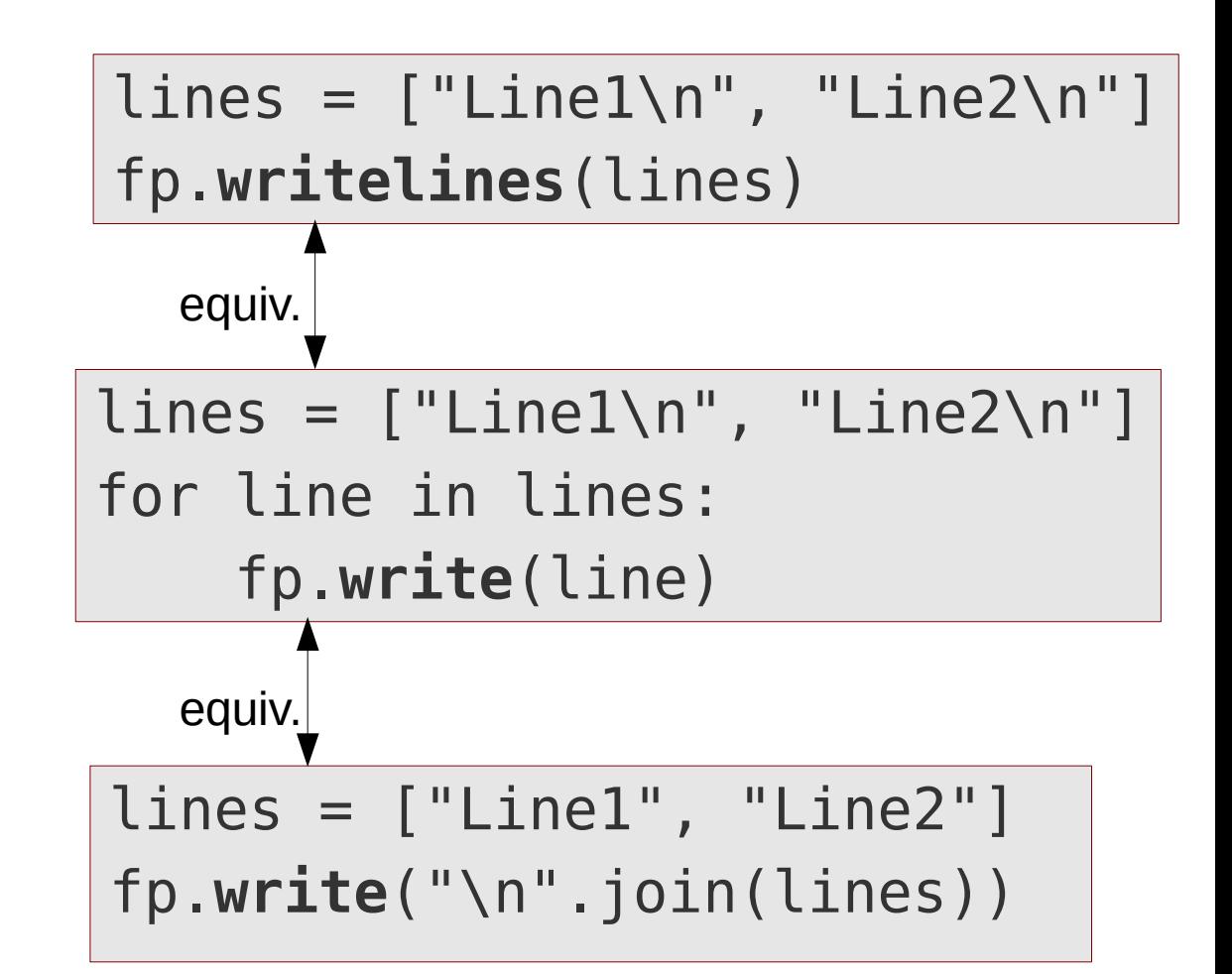

## **Reading / writing numerical data**

• Numpy/Scipy have special routines to read/write data arrays in text form (and also in other formats)

**numpy.loadtxt()** Reads data from a file into an array

**numpy.savetxt()** Writes array data into a file

# Some comment  $1 \quad 2$ 3 4 test.dat:

**data = np.loadtxt("test.dat") data**

array([[ 1., 2.], [ 3., 4.]])

```
data2 = np.array([1, 2, 3])
np.savetxt("test2.dat", data2)
```
1.000000000000000000e+00 test2.dat:

- 2.000000000000000000e+00
- 3.000000000000000000e+00

### **Path manipulation**

### **os.path module**

- Module with very helpful functions for file name and path manipulations
- **os.path.join()**: Joining path names:

```
import os.path
directory = "schroedinger/harmonic"
fname = "energies.dat"
fname_full = os.path.join(directory, fname)
fname_full
'schroedinger/harmonic/energies.dat'
```
## **Plotting data with matplotlib**

#### **Matplotlib interfaces**

- Fully object oriented interface
- Matlab-like simplified interface (**pyplot**)

#### **Matplotlib render engines**

• Embedding plots into the IPython/Jupyter notebook

**%matplotlib inline**

- Showing plots in separate windows (when using from script or from IPython-console
- Creating graphical files (pdf, jpg, etc.)

### **Self-containing plotting example**

```
%matplotlib inline
import numpy as np
import matplotlib.pyplot as plt
```

```
xx = np.linspace(0.0, 4.0 * np.pl, 200, endpoint=True)
```

```
y1 = np \cdot cos(xx)y2 = np.sin(xx)
```

```
plt.plot(xx, y1, color='red', linewidth=1.0,
          linestyle="--", label='cos(x)')
plt.plot(xx, y2, color='blue', linewidth=1.0,
          linestyle="-", label='sin(x)')
```

```
plt.legend()
```
plt.show()

### **Self-containing plotting example**

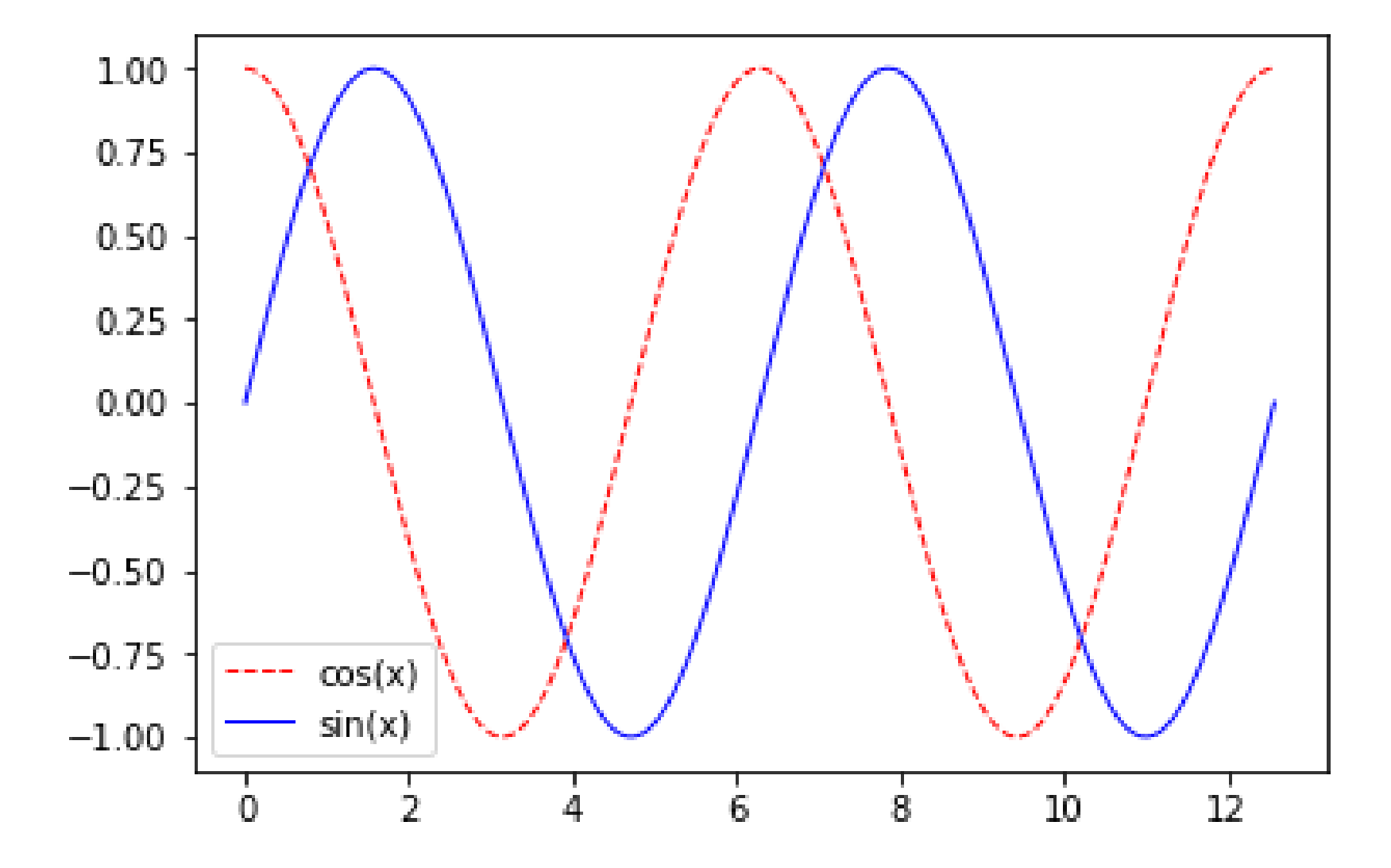

**%matplotlib inline**

Embed figures into Jupyter-notebook (Leave this out if you do not work in a Jupyter notebook)

**import numpy as np import matplotlib.pyplot as plt**

Use simplified (pyplot) interface

**xx = np.linspace(0.0, 4.0 \* np.pi, 200, endpoint=True)**

Generate x-coordinates of the points to plot 200 points evenly distributed in the interval [0.0 to 4 \* pi], Including the upper bound

**y1 = np.cos(xx) y2 = np.sin(xx)**

Generate the y-coordinates of the points to plot (two curves)

```
plt.plot(xx, y1, color='red', linewidth=1.0,
          linestyle="--", label='cos(x)')
plt.plot(xx, y2, color='blue', linewidth=1.0,
          linestyle="-", label='sin(x)')
```
Plot the points xx, y1 and xx, y2 (and connect them)

Set line color to red/blue

Set line width to 1.0 pixel

Set line style to dashed/solid

Set curve label to  $cos(x) / sin(x)$ 

## **Plotting with pyplot**

### **plt.legend()**

Plot legend box

**plt.show()**

Render figure on screen

Alternative rendering into file:

**plt.savefig('curves.pdf', format='pdf')**

Render figure into file

### **Axis object**

Axis objects enables access to several fine-tuning settings

```
ax = plt.gca()
ax.xaxis.set_ticks_position('top')
ax.yaxis.set_ticks_position('right')
ax.spines['top'].set_position(('data', 0))
ax.spines['bottom'].set_color('none')
ax.spines['left'].set_color('none)
```
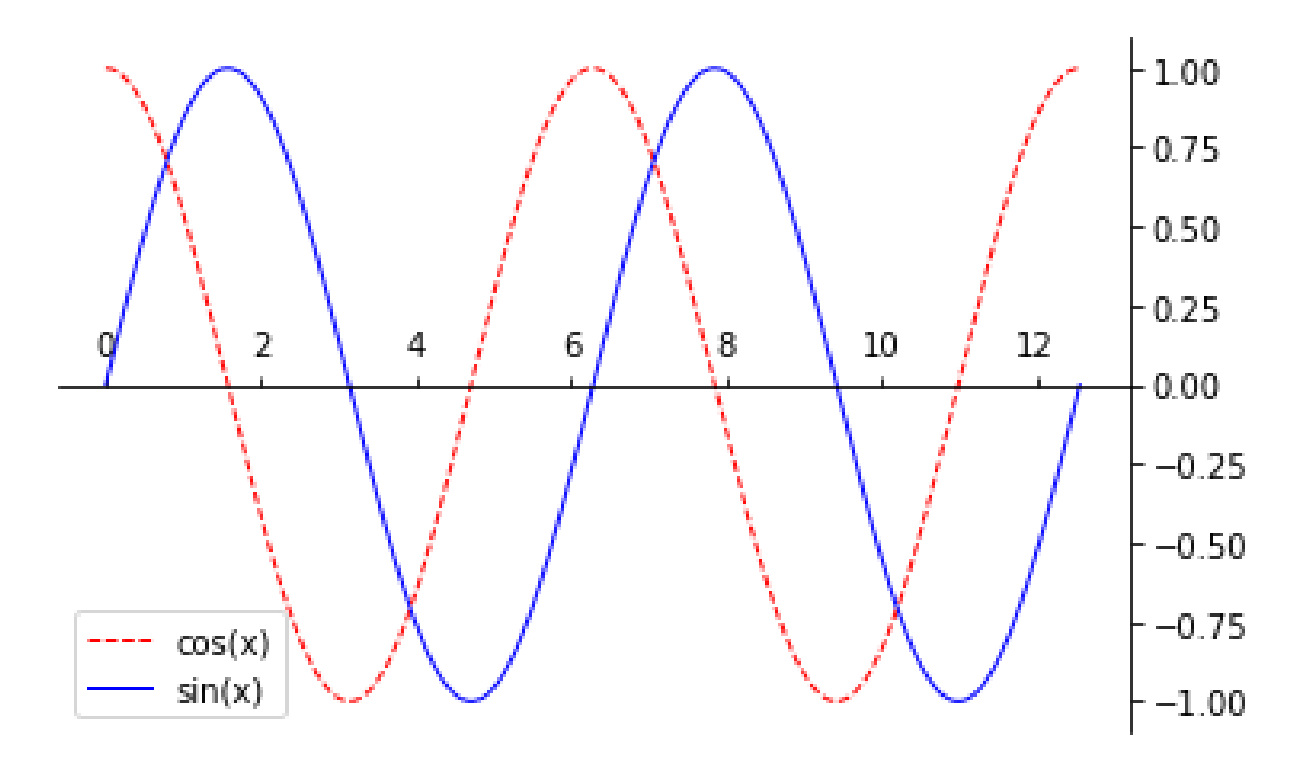

Get current axis

### **Subplots**

Plotting of multiple plots on a grid within one figure:

```
plt.subplot(2, 1, 1)
plt.plot(xx, y1, color='red', linewidth=1.0,
         lines l = l = - l, label = 'cos(x)')plt.legend(loc='upper right')
plt.subplot(2, 1, 2)
plt.plot(xx, y2, color='blue', linewidth=1.0,
         lines lines l = " - " , label = 'sin(x) ')plt.legend(loc='upper right')
plt.show()
```
**plt.subplot**(*nrow*, *ncol*, *iplot*)

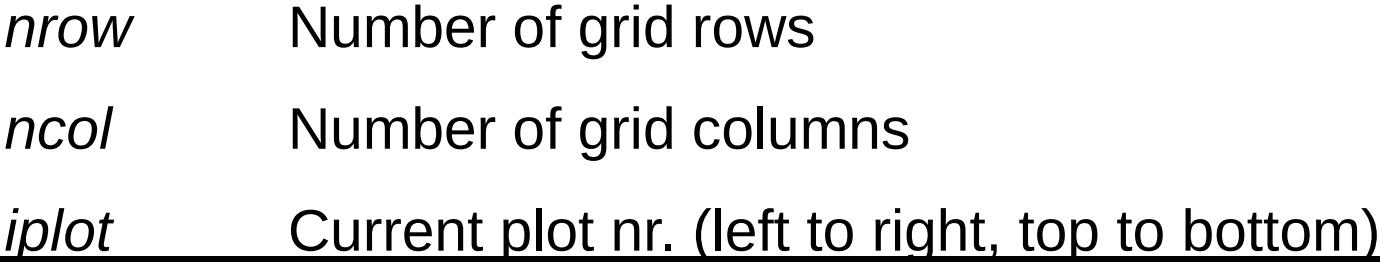

## **Rendering TeX within plots**

Matplotlib can render TeX sequences within the plots

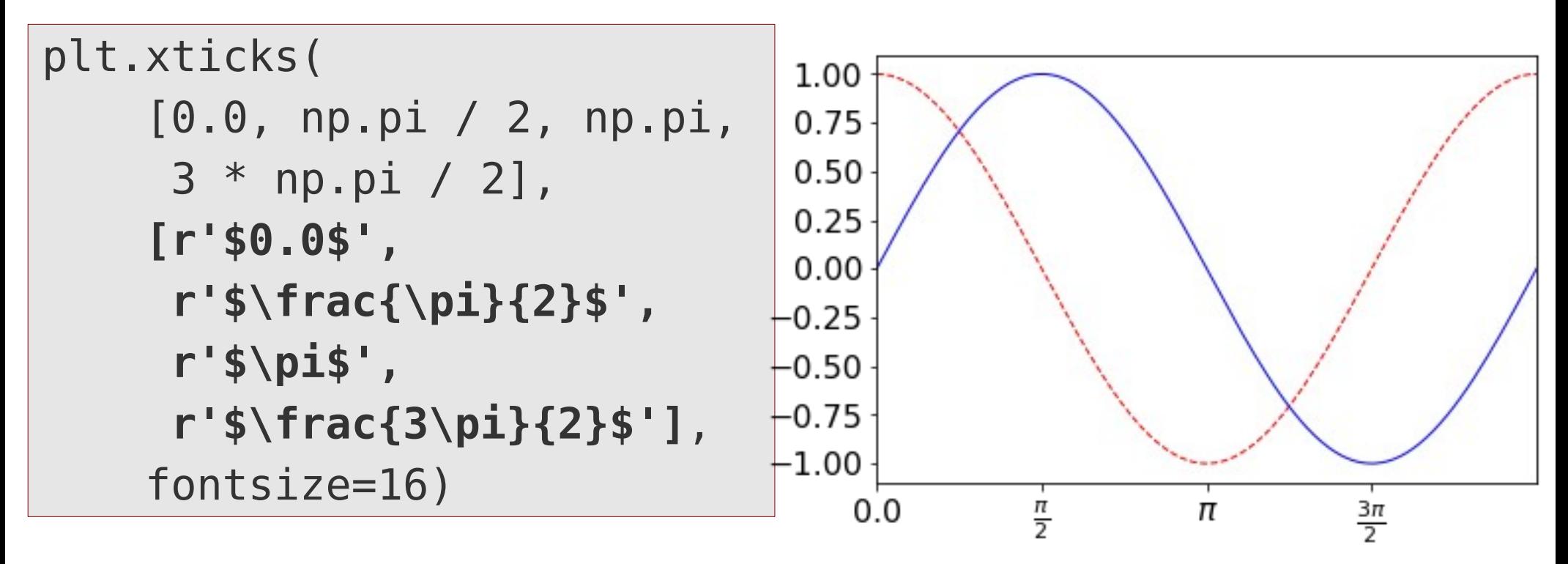

- TeX-sequences should be delimited by \$
- It is advisable to put TeX-sequences into **raw-strings** (**r'something'**)
- In raw-strings, backslashes are interpreted literally and not as special Python commands (e.g. \n as "\" "n" and not as newline)
- Useful when passing backslash commands to various enginens (TeXsequences in Matplotlib, regular expressions, ...)

17

### **Further useful Matplotlib functions**

**plt.annotate()** Write text into the plot

**plt.xlim()**, **plt.ylim()** Setting/Querying x/y limits **plt.xticks()**, **plt.yticks()** Setting customized ticks (and tick labels)

**plt.plot()** Curve plot **plt.scatter()** Scatter plot **plt.bar()** Bar plot **plt.contour()** Contour plot **plt.imshow()** Bitmap image **plt.pie()** Pie charts **plt.quiver()** Quiver plots

:

#### See for example **[Matplotlib: plotting](https://scipy-lectures.org/intro/matplotlib/index.html)** in **[Scipy-lectures](https://scipy-lectures.org/)**